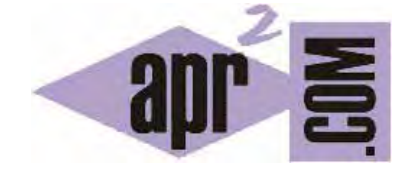

APRENDERAPROGRAMAR.COM

PROGRAMACIÓN PARA NIÑOS: APRENDIZAJE CON LA APLICACIÓN DIDAC-PROG CARTESIA. EJEMPLOS DE DIBUJOS CON LA APP (PN00505G)

Sección: Para niños Categoría: Curso de programación para niños con Didac-Prog Cartesia

Fecha revisión: 2039

**Resumen:** Entrega nº5 del Curso de programación para niños.

Autor: Mario Rodríguez Rancel

# **APRENDIZAJE DE LA PROGRAMACIÓN PARA NIÑOS**

¡Hola chicos! Soy Paula y continuamos con nuestro curso de programación para niños. ¿Preparados? Vamos allá. Empezamos recordando qué es un algoritmo: una secuencia de instrucciones que puede ejecutar un ordenador o un robot. En esta entrega del curso vamos a explicar qué se puede hacer con la aplicación Didac-Prog Cartesia para aprendizaje de la programación antes de explicar cómo descargarla e instalarla en nuestro ordenador.

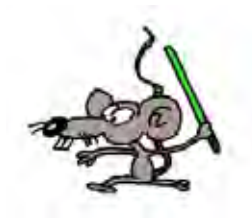

Didac-Prog Cartesia es una aplicación web educativa y gratuita concebida para el aprendizaje de la programación informática y también de las matemáticas a niños a partir de 10 años, aunque también puede ser utilizada a edades más tempranas (por ejemplo a partir de 7-8 años) o más tardías, e incluso adultos.

Este curso está preparado para que lo pueda seguir cualquier persona, niño o adulto, y permite aprender a usar la aplicación ya que está planteado como un tutorial que recorre todas las posibilidades de Didac-Prog Cartesia con explicaciones y ejemplos de todas ellas. No obstante, los niños más pequeños pueden requerir adaptaciones específicas o algunas explicaciones adicionales en función de su edad. En la parte final del curso hay algunas explicaciones específicamente dirigidas a profesores (dentro de profesores englobaremos a formadores, padres o tutores, etc. Es decir, cualquier persona que use la aplicación para enseñar a otra persona).

Didac-Prog Cartesia está preparado para la enseñanza bilingüe Español-Inglés y puede configurarse a deseo del usuario para trabajar totalmente en español o totalmente en inglés. So you can use Cartesia in English. It's fun so let's use it!

Empezar a utilizar Didac-Prog Cartesia es tan simple como descargar el archivo con la aplicación (denominado cartesia2020.zip o similar) desde el enlace correspondiente en aprenderaprogramar.com, descomprimirlo en nuestro ordenador o tablet y hacer doble click sobre el archivo index.html para abrirla. El espacio de disco que ocupa es muy pequeño (menos de 5 megabytes).

A partir de ese momento podrás utilizar la aplicación cuando lo desees sin necesidad de tener conexión a internet. Cuando se publiquen actualizaciones de la aplicación, podrás descargarlas desde esta misma web. Si lo prefieres puedes utilizar la aplicación on-line desde aprenderaprogramar.com, sin descargarla.

## **¿QUÉ ES Y PARA QUÉ SIRVE DIDAC-PROG CARTESIA?**

Con Didac-Prog Cartesia podemos darle instrucciones al ordenador para que cree dibujos o representaciones gráficas de aquello que deseemos a partir de puntos y líneas. ¿Te parece poco? ¡Te sorprenderás de las cosas que se pueden dibujar con puntos y líneas! Además de puntos, segmentos, semirrectas o rectas pueden representarse figuras geométricas, funciones matemáticas, dibujos artísticos o cualquier cosa que podamos imaginar.

Didac-Prog Cartesia es una aplicación para aprender programación apoyándose en las matemáticas, por lo que también puede ser utilizada para aprender matemáticas. Veamos algunos ejemplos de lo que puede hacer Cartesia.

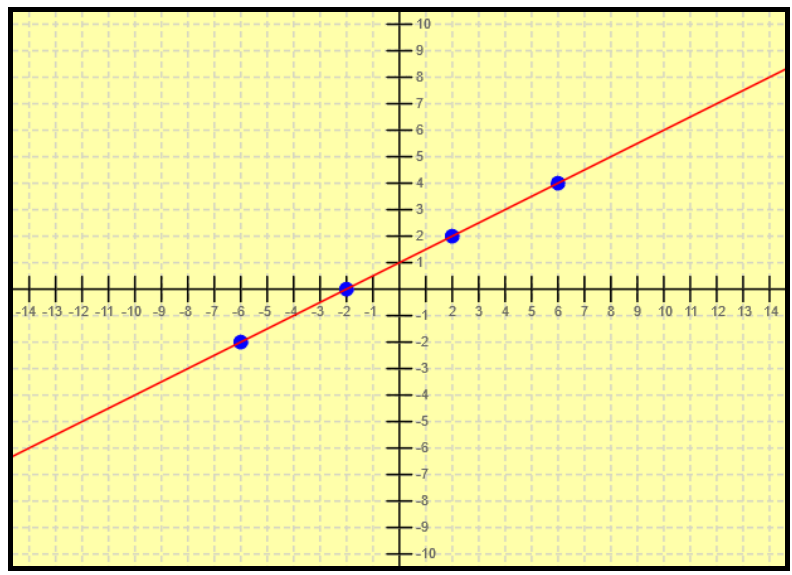

Aquí vemos un primer ejemplo de un dibujo creado con Didac-Prog Cartesia. ¿Qué es lo que vemos aquí? Vemos una línea horizontal y otra vertical con divisiones que únicamente nos sirven de referencia para dibujar. ¿Qué es entonces el dibujo realizado con Cartesia? En este caso se han dibujado cuatro puntos de una recta en color azul. Fíjate en los cuatro puntos dibujados en azul. Por otro lado se ve una recta en color rojo que pasa por los puntos que hemos dibujado. Cartesia en realidad no tiene una instrucción específica para trazar rectas (las rectas son líneas infinitas), pero si cogemos dos puntos muy lejanos y los unimos la apariencia es haber trazado una recta. ¿Cómo se crea el programa para dibujar esto en Cartesia? Introducimos las instrucciones para dibujar cada uno de los puntos azules, y después otra instrucción para que el ordenador dibuje la recta de color rojo. Pulsamos el botón de ejecución y el computador ejecutará las instrucciones apareciendo el dibujo en la pantalla.

Vamos a ver otro ejemplo de dibujo creado con Cartesia.

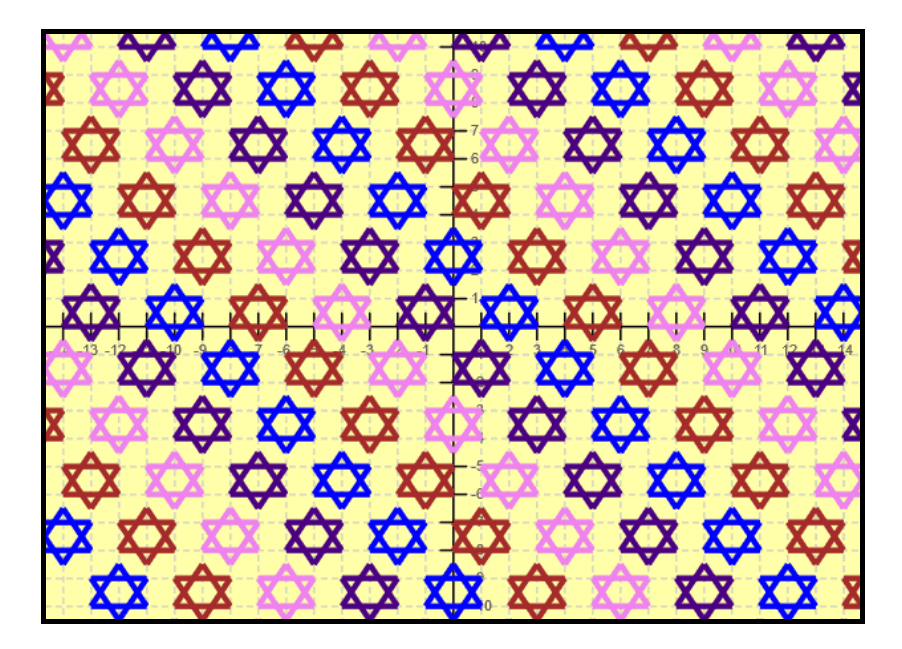

Este es otro ejemplo de dibujo creado con Didac-Prog Cartesia. En este caso se representan estrellas de David. Fíjate que cada estrella está formada por dos triángulos, uno "hacia arriba" y otro "hacia abajo". Al poner los dos triángulos uno encima del otro se forma la estrella. Realmente lo que se ha hecho es dibujar una estrella y después escribir instrucciones de programación para que la estrella se vaya repitiendo separada una cierta distancia una de otra hasta llenar el área de dibujo. Fíjate cómo es siempre la misma estrella, y lo que va cambiando son los colores y la posición. Fíjate además que se repite color azul, marrón, rosado, violeta y luego otra vez azul, marrón, rosado, violeta y así sucesivamente. Cuando se va repitiendo siempre una misma secuencia de colores decimos que se forma un patrón colores. ¿Cómo se crea el programa para dibujar esto en Cartesia? Introducimos las instrucciones para dibujar una estrella, y después instrucciones de repetición y de asignación de colores y de posición para que se vaya repitiendo el dibujo de la estrella cambiando de color y de posición. Pulsamos el botón de ejecución y el computador ejecutará las instrucciones apareciendo el dibujo en la pantalla.

Veamos un tercer ejemplo de dibujo creado con Cartesia.

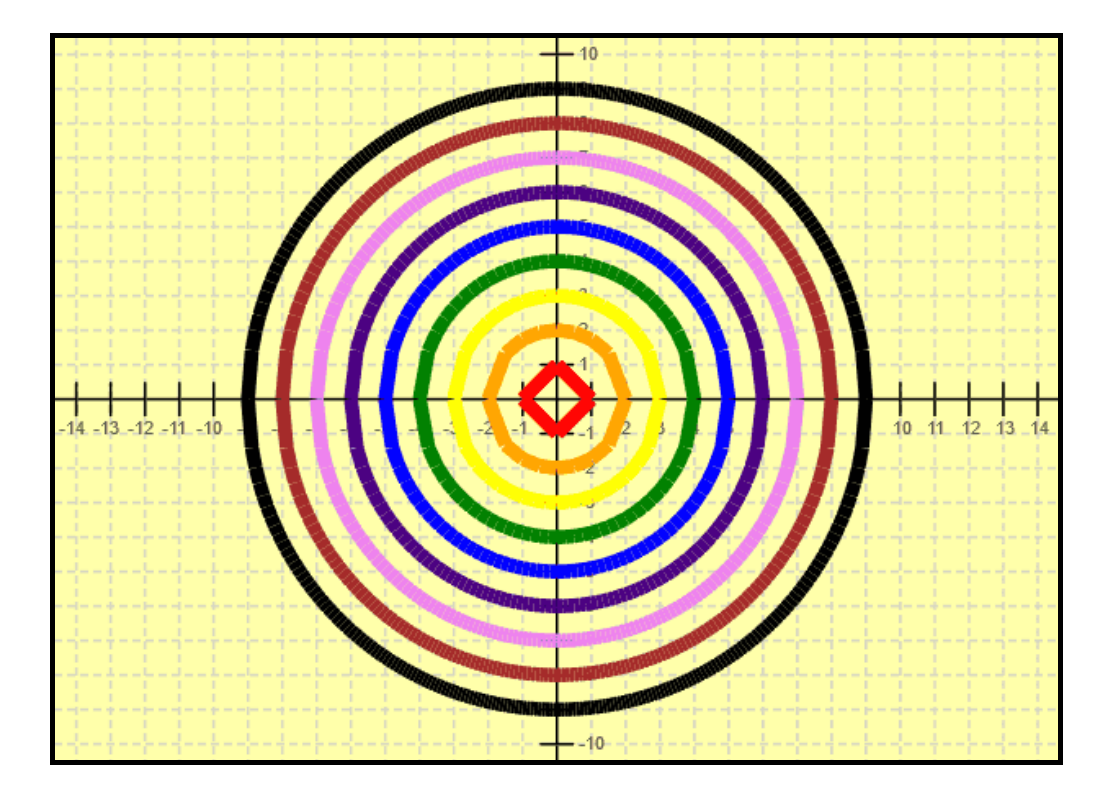

¡Qué raro! ¡Aquí pasa algo! Si hemos dicho que con Cartesia sólo se pueden dibujar puntos y líneas, ¿cómo es posible que estemos viendo dibujados círculos? Cartesia no tiene instrucciones para dibujar curvas, pero si dibujamos muchos puntos o muchos trocitos de línea pequeños, podemos hacer que parezca que hemos dibujado una curva. En este caso hemos dibujado muchos círculos de distintos colores. ¿Cómo? Uniendo pequeños trozos de líneas rectas parece que hubiéramos dibujado un círculo. Fíjate cómo puede hacerse: un trocito de línea recta, y otro, y otro, y otro… y así seguimos hasta completar la forma de un círculo (más o menos, ¡no es un círculo perfecto!). Estos dibujos son un poco más difíciles de crear. Nosotros empezaremos con dibujos más sencillos.

# **EJERCICIO 1**

Dibuja la forma de un círculo pero sin dibujar la curva realmente, sino dibujando muchos puntos muy próximos usando un rotulador, de forma que al ver los puntos tan próximos entre sí parezca un círculo.

## **EJERCICIO 2**

Dibuja la forma de un círculo pero sin dibujar la curva realmente, sino dibujando muchos segmentos o pequeñas líneas usando para cada línea distinto color: rojo y azul, de forma que al ver las líneas tan próximas entre sí parezca un círculo (aproximadamente). No hace falta que dibujes más de 12 ó 15 líneas. Ten en cuenta que no debe ser un círculo perfecto, sino simplemente recordar la forma de un círculo.

Puedes comprobar si tus respuestas son correctas consultando en los foros aprenderaprogramar.com.

### **Próxima entrega:** PN00506G

Acceso al curso completo en aprenderaprogramar.com -- > Para niños, o en la dirección siguiente: https://www.aprenderaprogramar.com/index.php?option=com\_content&view=category&id=115&Itemid=311